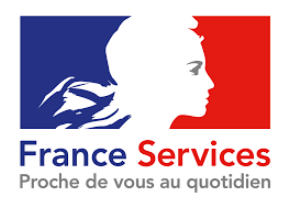

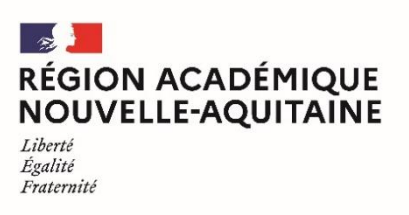

#### **SUIVI DE LA SCOLARITÉ**

### EDUCONNECT

### Description

EduConnect est un service d'authentification créé pour simplifier les démarches et l'accès aux ressources numériques des écoles et des établissements scolaires pour les parents ou représentants légaux.

Les parents d'enfants scolarisés dans des écoles ou des établissements du second degré qui utilisent EduConnect possèdent un compte EduConnect. Par défaut, ce compte est inactif. Il faut donc l'activer.

# **Objectifs**

Aider les familles à activer leur compte EduConnect.

### Documents indispensables

Si ils ont été fournis par l'établissement l'identifiant de connexion et mot de passe provisoire à EduConnect

------------------------------------------------------------------------

## Procédure

Pour activer un compte **EduConnect**, il existe trois possibilités :

• en utilisant un compte d'un autre service public (impots.gouv.fr, amelie.fr, laposte.fr…), via FranceConnect ;

 $\mathbb{R}$  se connecter via [FranceConnect](https://dane.ac-bordeaux.fr/educonnect/france-connect/) <https://dane.ac-bordeaux.fr/educonnect/france-connect/>

• en autonomie, via la saisie de son numéro de téléphone portable ;

 $\overline{\mathcal{L}}$  se connecter via son numéro de portable <https://dane.ac-bordeaux.fr/educonnect/via-son-numero-de-telephone-portable/>

- à l'aide de la notification, distribuée par feuille individuelle ou par mail, contenant l'identifiant et mot de passe provisoire fournis par l'établissement.
	- $\psi$  se connecter via les identifiants fournis par l'établissement <https://dane.ac-bordeaux.fr/educonnect/via-les-identifiants-fournis-par-letablissement/>

Des modalités et des tutoriels sur EduConnect :

 $\mathbb{Q}$  Aide pour les nouveaux utilisateurs <http://ww2.ac-poitiers.fr/dane/spip.php?article915>

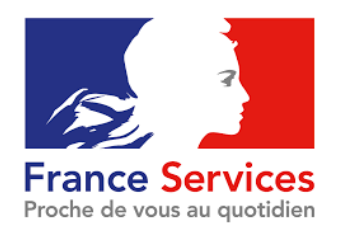

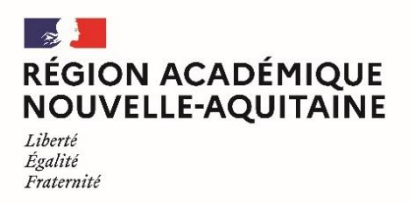

#### **SUIVI DE LA SCOLARITÉ**

#### EDUCONNECT

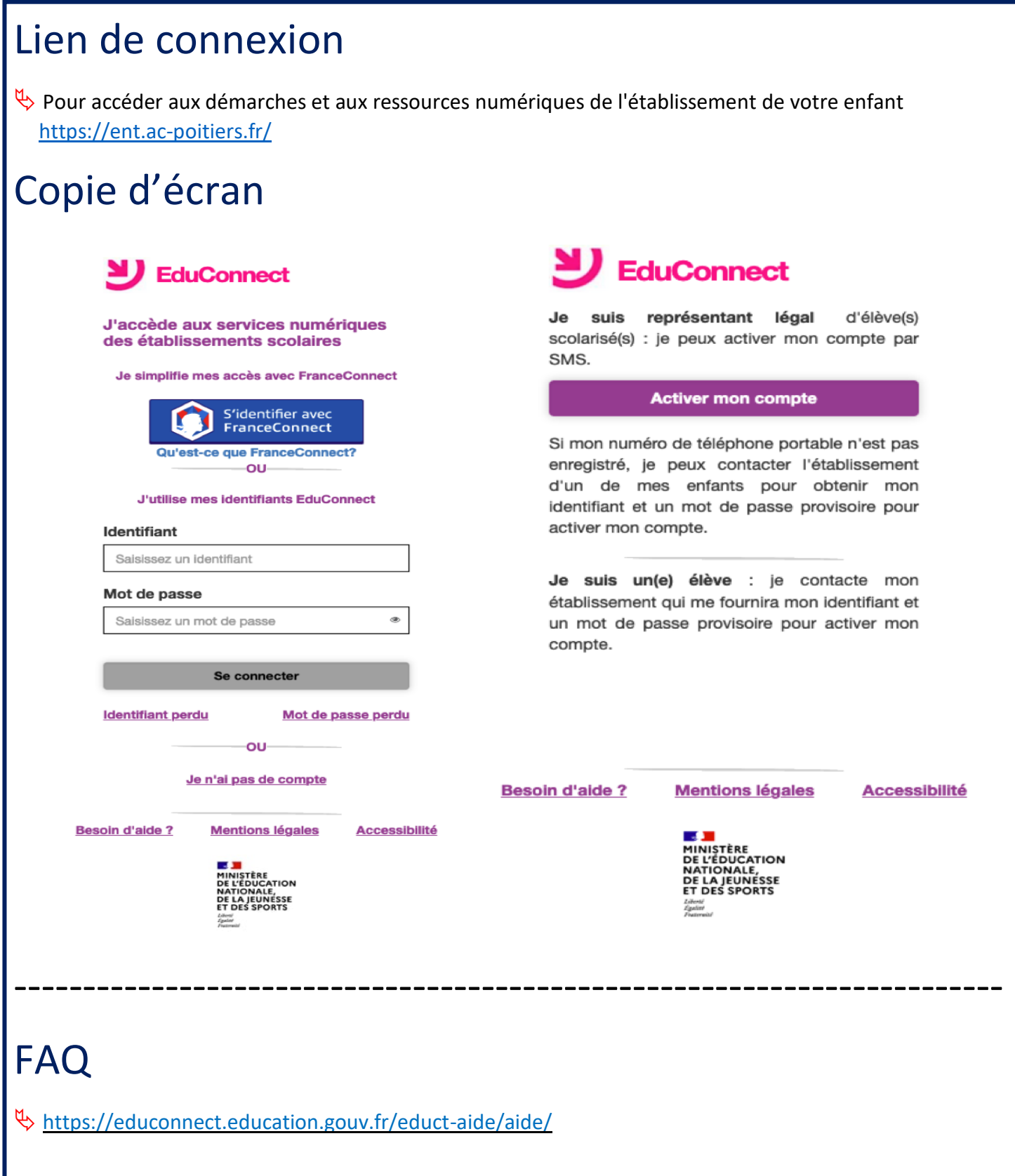